# Grove - Speech Recognizer

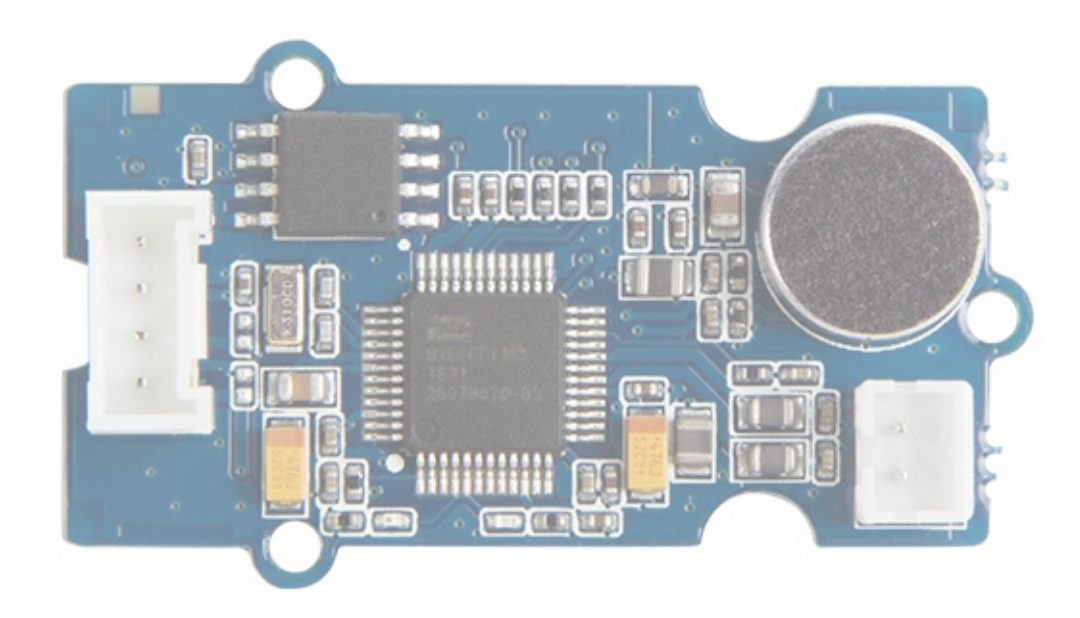

Use voice to interact with things around you can always be one of the most interesting things of IoT application, we want to make something more different and cooler. Recently we just launched the voice control solution "Respeaker" on Kickstarter and it becomes the blockbuster. However not everybody needs a Respeaker to build voice control project, sometimes people only need a simple solution, here we would like to introduce the first generation of grove speech recognizer to realize your dream of smart home easily and fast.

Grove speech recognizer is a designed for voice control application such as smart home, smart toy, voice control robot, anything you would like to control through voice, it worth a try. The board includes a Nuvoton ISD9160, a microphone, 1 SPI flash, 1 grove connector,1 speaker connector and 1 led to reflect to your voice.

- Internet of Things
- Smart House
- Human Machine Interface
- Lighting Control
- Sensor Hub
- Robot

Nuvoton ISD9160 is (SoC) Chipcorder that based on Cortex™-M0, it provides strong and economic solution for voice control applications. ISD9160 is not the only amazing thing in this grove. Let's look at the microphone. Remember the uncomfortable moment when you have to speak directly and closely to the voice recognizer device to make sure it can hear you? It won't happen this time! The microphone on grove-speech recognizer is Omnidirectional, which means that whether a user speaks into the microphone from the front, back, left or right side, the microphone will record the signals all with equal gain.

This speech recognizer can recognize 22 pieces of commands including 'start', 'stop', 'Play music' and so on. Every time it recognizes a command, it will return a value and then the loudspeaker that connected to it will repeat the command. This value can be used to control other devices like motor, music player. We have tested it for hours to make sure it possesses a high recognition rate and a very low false trigger.

Here are some notes that you must know before using it: Awaken Word: Hicell (Please pronounce it as one word) When it recognizes the awaken word, LED turn red, then you can say the command word, if it recognize the command word, LED will turn blue.

### edition Note

### Application Ideas

### Features

- Local Voice Recognition
- Very low rate of false triggering
- Speaker connector(JST2.0, speaker is not include)
- Built-in microphone
- 3.3/5V working voltage
- 22 recognition entry
- Default Baudrate: 9600

The firmware of the module was wrote by the third party vendor, it's not open source.

### Platform Support

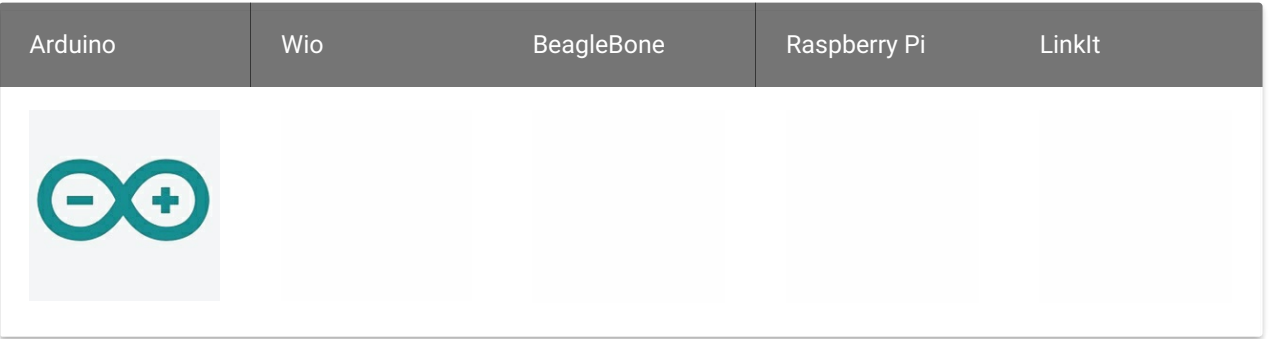

# Specification

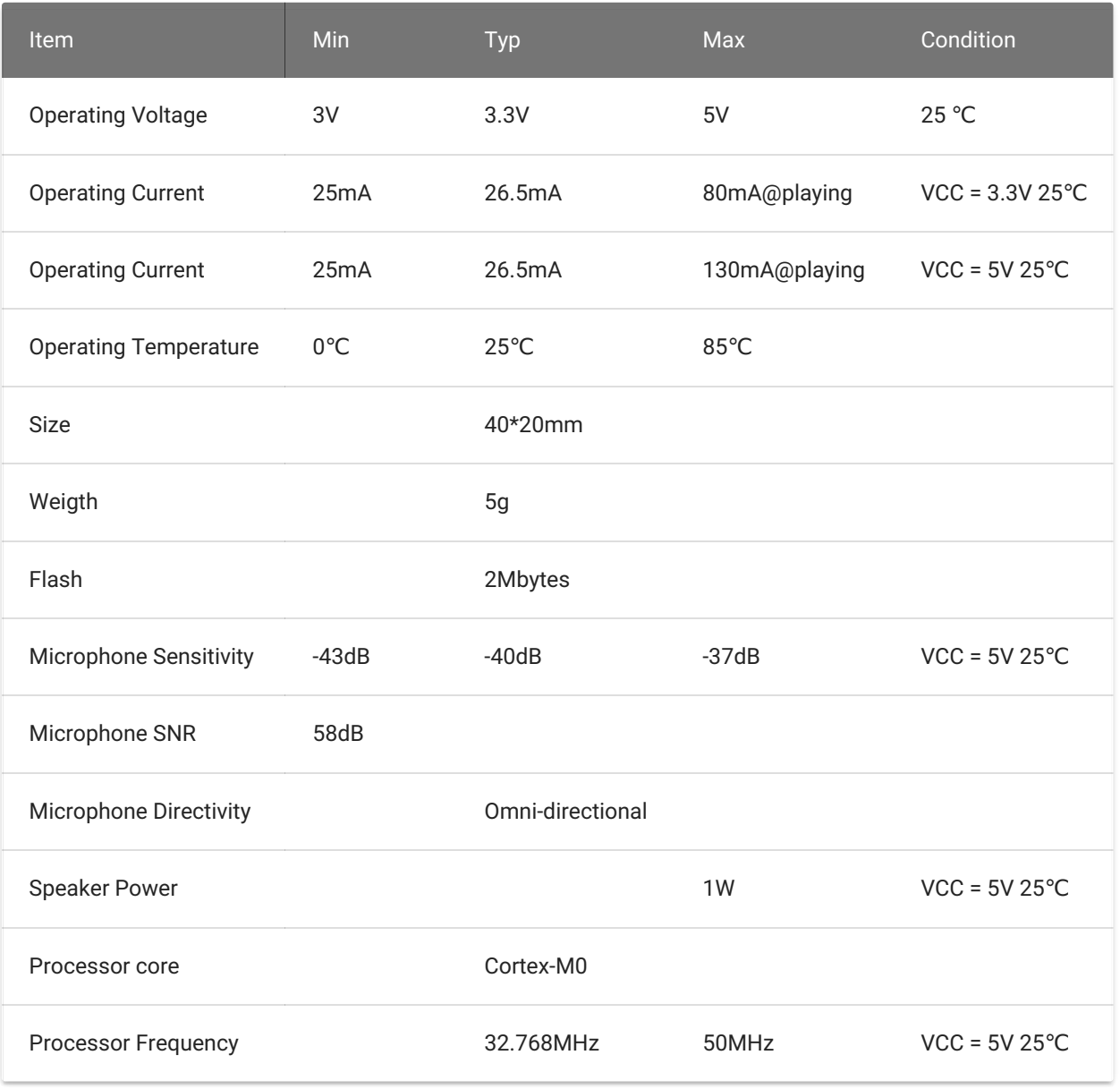

# Hardware Overview

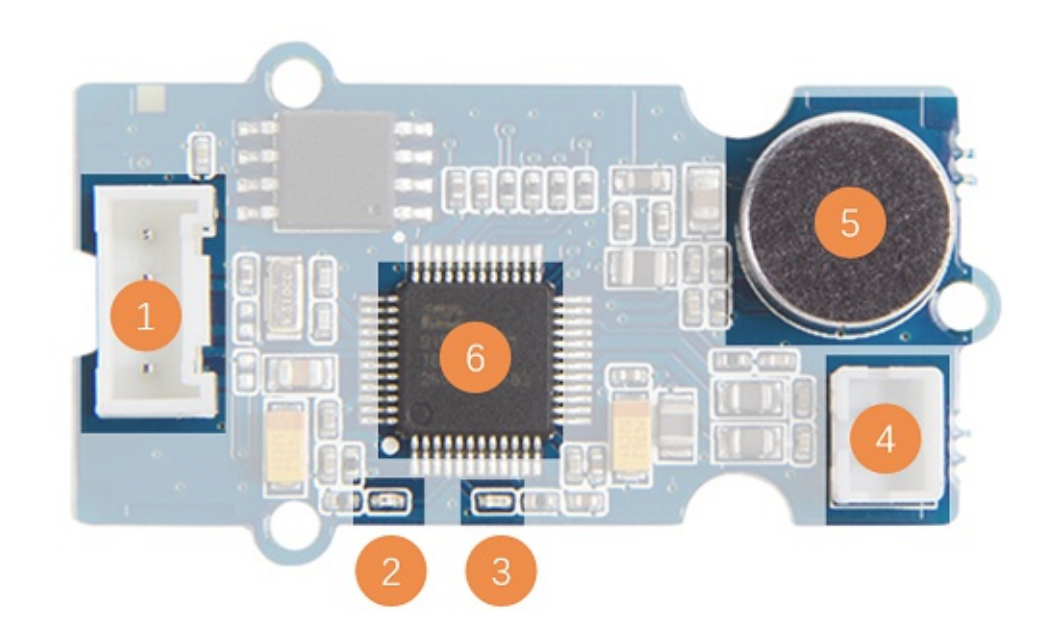

- 1. Grove Connector
- 2. Red Led lights when "HIcell" is recognized
- 3. Blue Led lights when a command is recognized
- 4. Speaker Connector You can connect a speaker to get the voice return
- 5. Microphone
- 6. ISD9160CFI controller

# Command Return

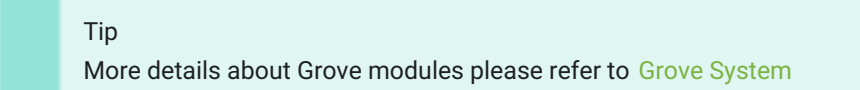

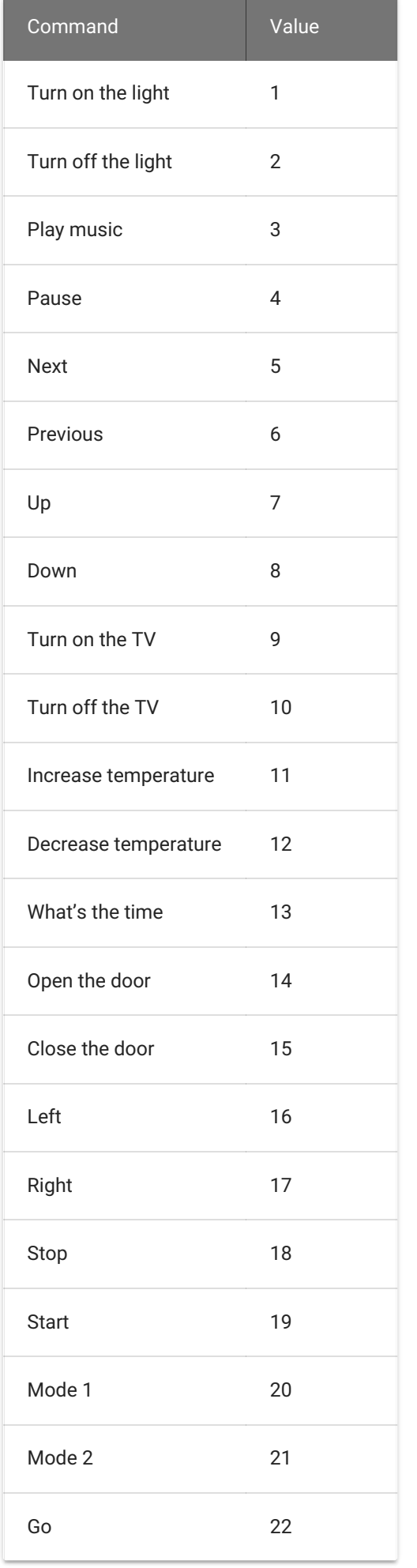

# Getting Started

Here we will show you how this Grove - Speech Recognizer works via a simple demo. First of all, you need to prepare the below stuffs:

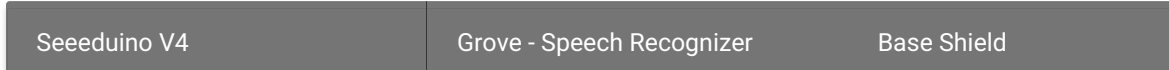

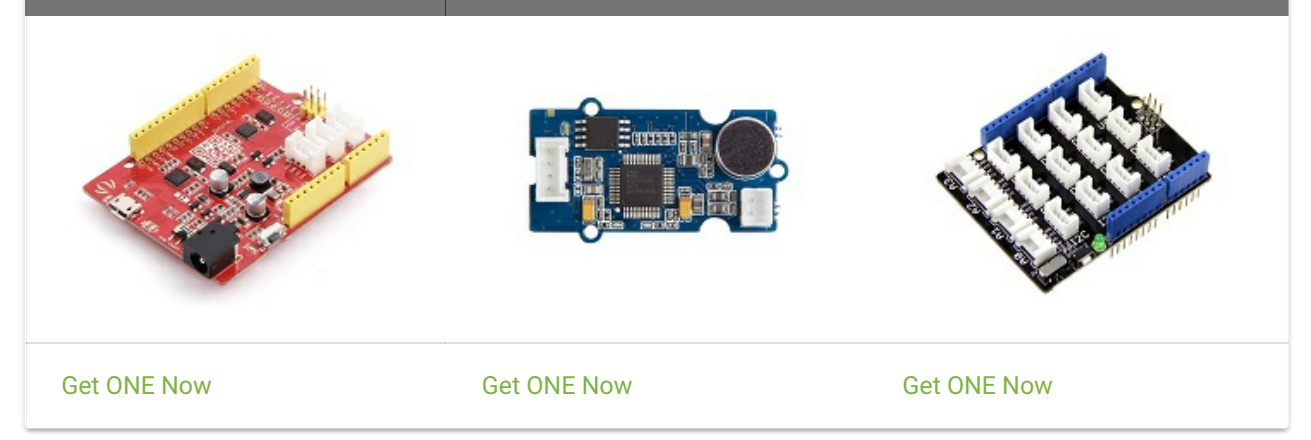

#### Hardware Connection

Thanks to the benefit of Grove series module, you don't need to make soldering or bread board, what you need to do is connect the modules to the right port of Base Shield. For this demo, we connect Grove - Speech Recognizer to D2.

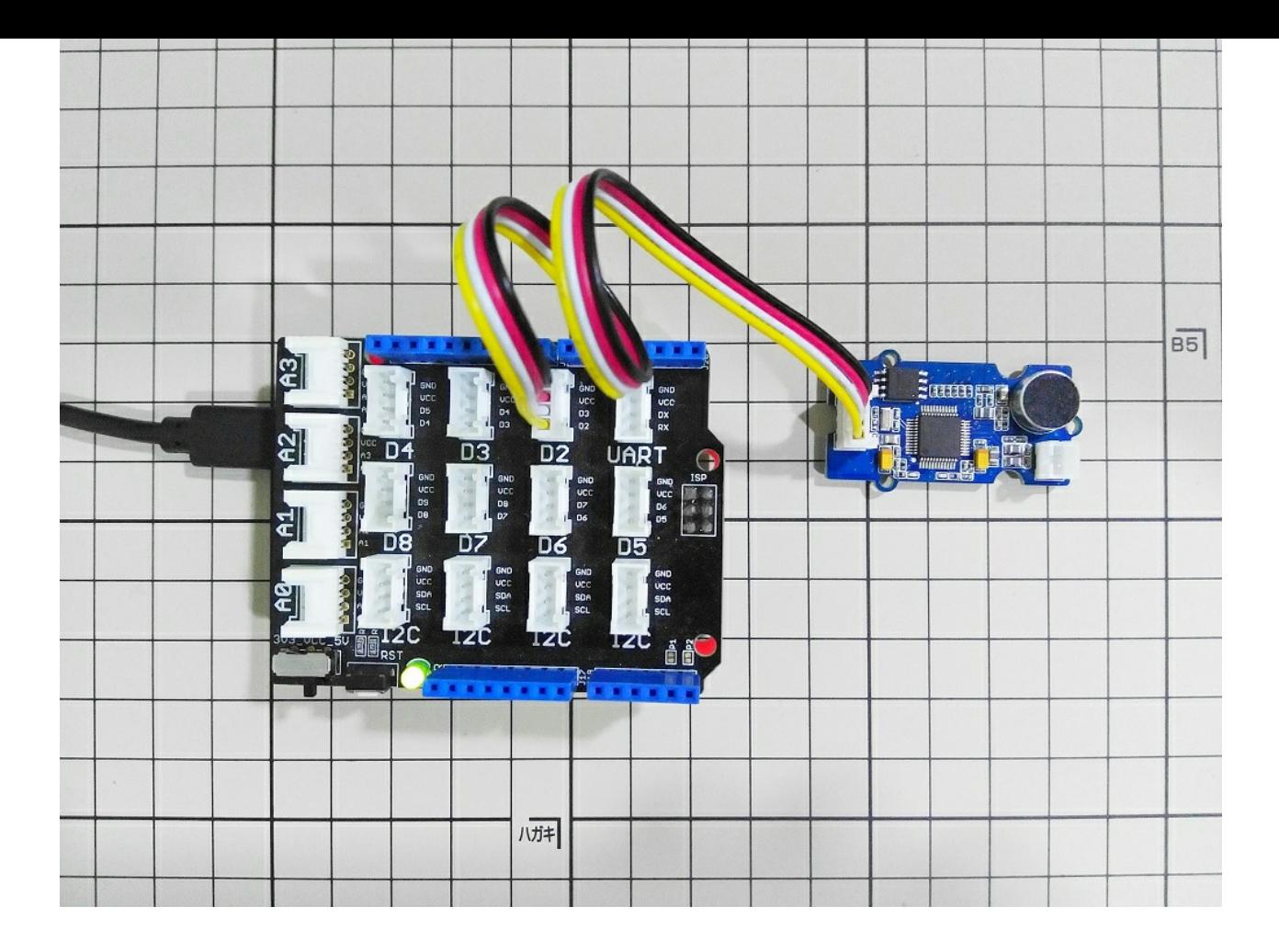

Software

Copy the below code and paste to your Arduino IDE, and upload to your Seeeduino V4. After upload the code to an Arduino, let open the Serial monitor.

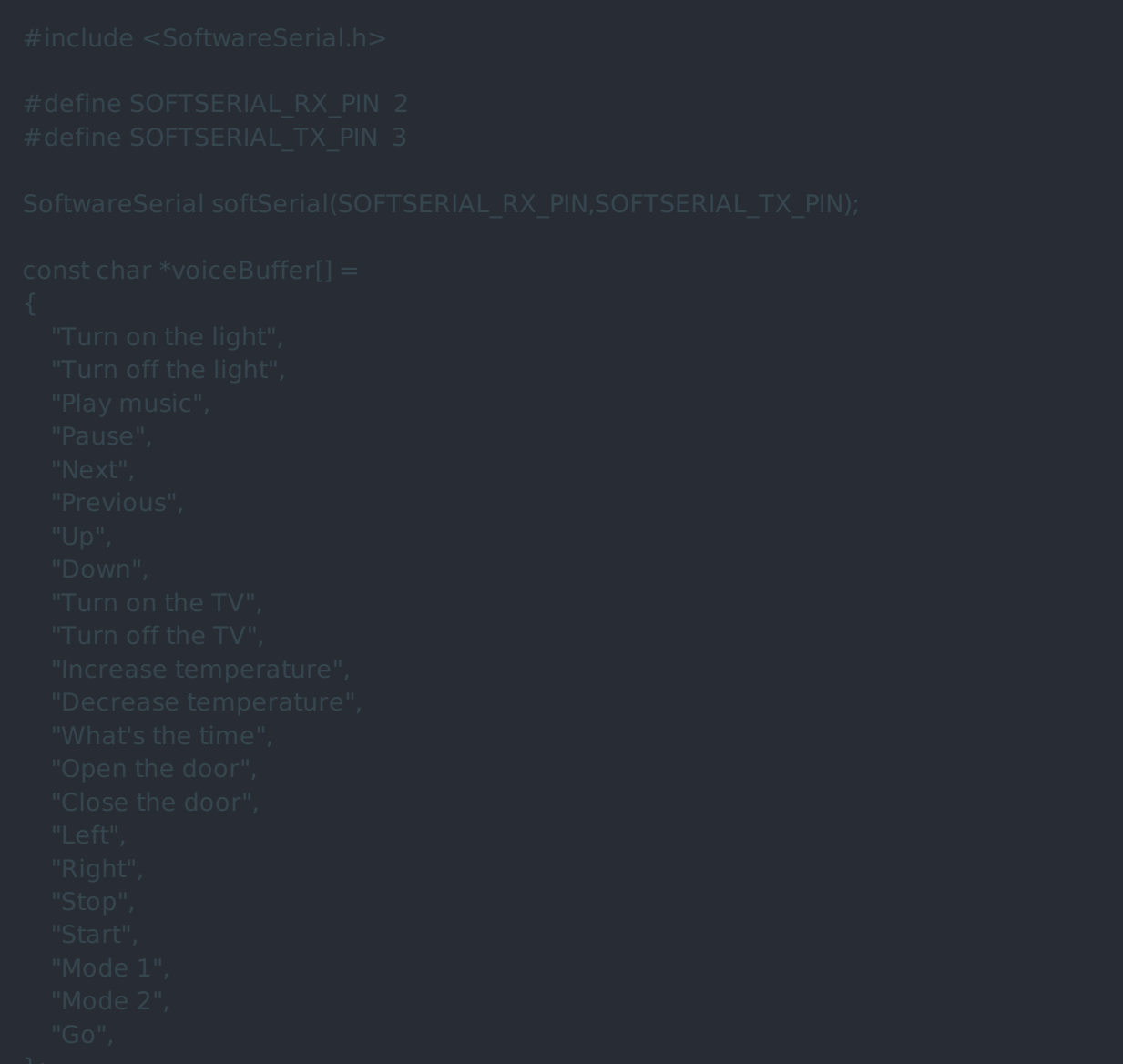

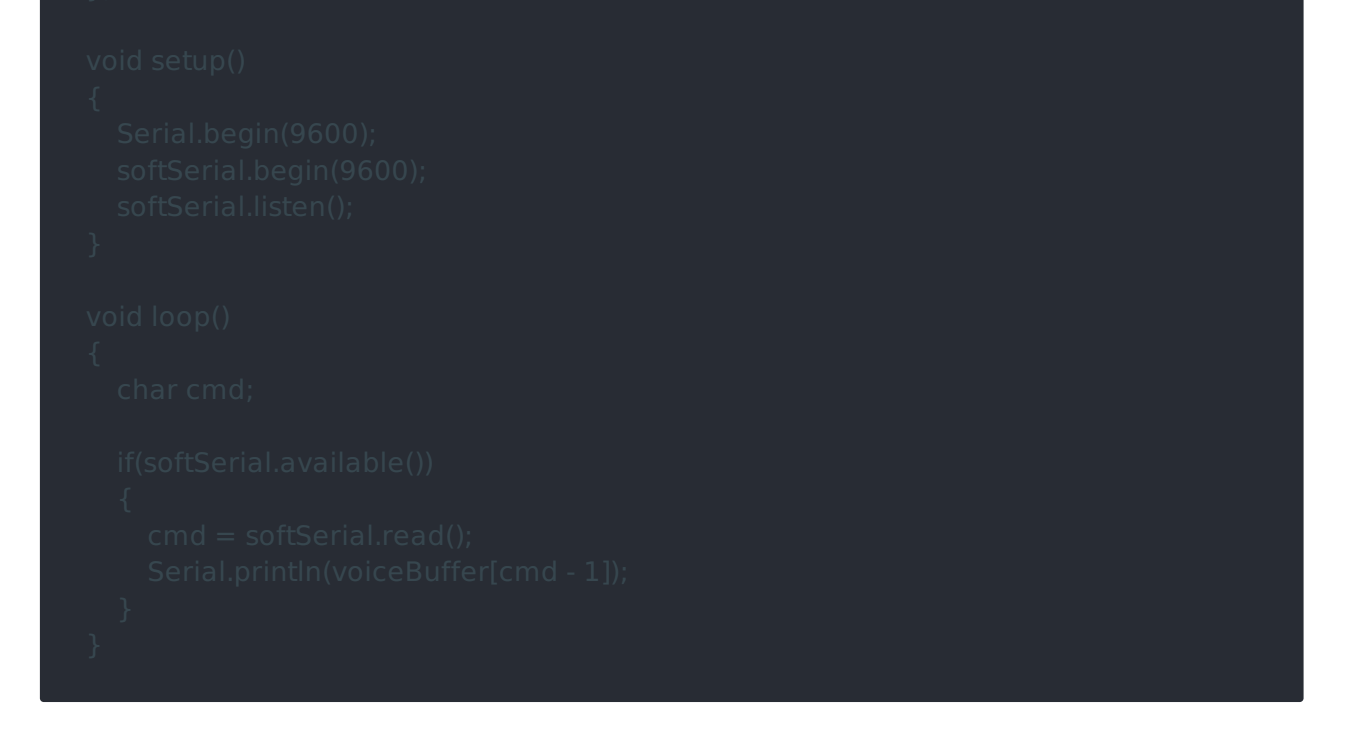

#### Awake the module

The module will wake up when there's command Hicell, then the red led will on. Try again when the red led is not on.

### edition Note

#### Command

After the module is awake, you can speak out the command. Such as

The red led will last 5 seconds. If the red led turn off before the command was recognized, you should Hicell again.

1

If the blue led is light(last about 1s), that means the command was recognized correctly. Take a look at your Serial monitor, the command was printed on it.

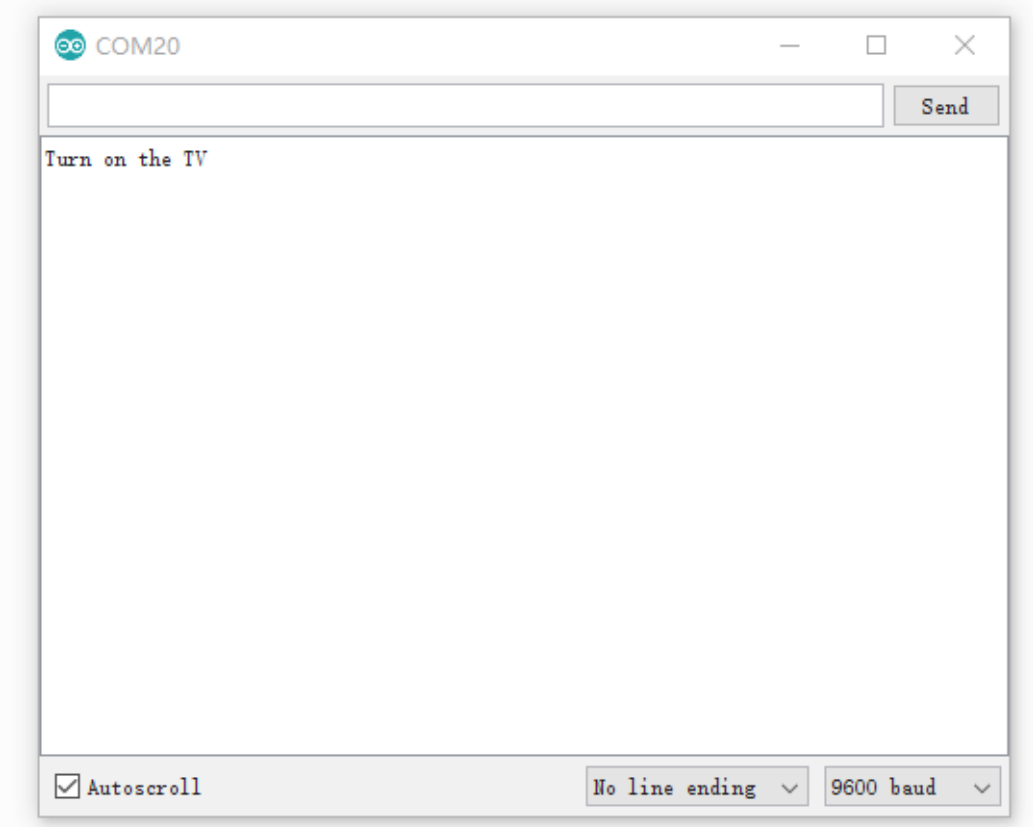

### Play with Codecraft

Hardware

Step 1. Connect a Grove - Speech Recognizer to port D2 of a Base Shield.

Step 2. Plug the Base Shield to your Seeeduino/Arduino.

Step 3. Link Seeeduino/Arduino to your PC via an USB cable.

#### Software

Step 1. Open [Codecraft](https://ide.chmakered.com/) , add Arduino support, and drag a main procedure to working area.

Step 2. Drag blocks as picture below or open the cdc file which can be downloaded at the end of this page.

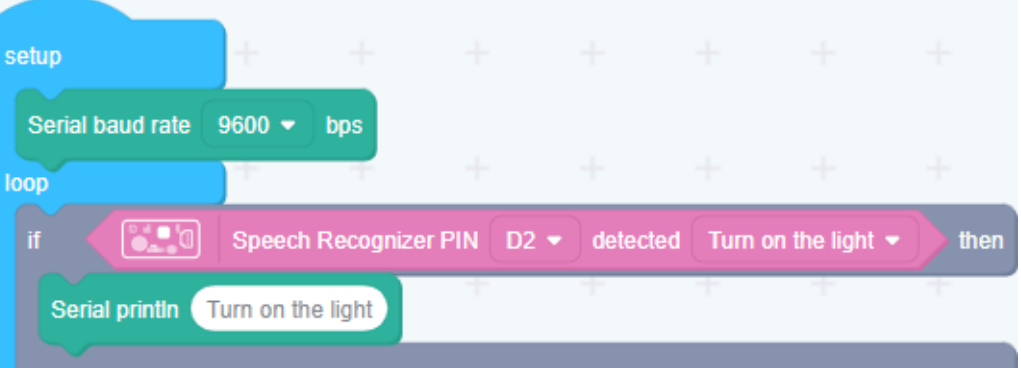

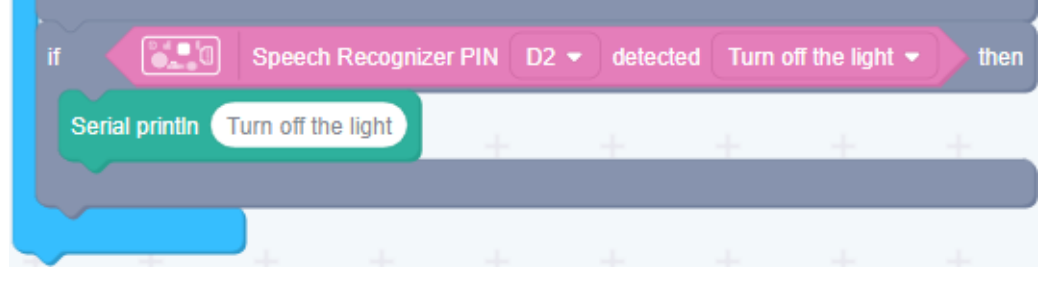

Upload the program to your Arduino/Seeeduino.

## Schematic Online Viewer

Note If this is your first time using Codecraft, see also Guide for [Codecraft](https://wiki.seeedstudio.com/Guide_for_Codecraft_using_Arduino/) using Arduino.

#### Success

When the code finishes uploaded, say Hicell to wake it up, and you can say other command when the red LED goes on.

## Resources

- [Schematics in Eagle](https://files.seeedstudio.com/wiki/Grove_Speech_Recognizer/res/eagle.zip)
- [Schematics in PDF](https://files.seeedstudio.com/wiki/Grove_Speech_Recognizer/res/Grove  Speech Recognizer v1.0.pdf)
- [Codecraft CDC File](https://files.seeedstudio.com/wiki/Grove_Speech_Recognizer/res/Grove_Speech_Recognizer_CDC_File.zip)

# Tech Support

Please submit any technical issue into our [forum](https://forum.seeedstudio.com/).